## Campaña – Sistema Nacional de Registro

Proceso Electoral Federal y Locales Concurrentes 2023 - 2024

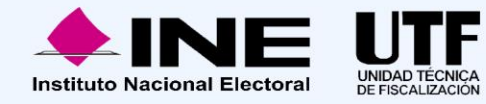

## **Temario OPL**

- **1. Marco legal vigente del SNR**
- **2. Objetivo e importancia del SNR**
- **3. Actualizaciones al SNR**
- **4. Usuarios que operan el SNR**
	- 4.1 Administración de usuarios correspondientes al OPL
		- 4.1.1 Responsable de gestión OPL
		- 4.1.2 Capturista OPL
		- 4.1.2 Consulta OPL
- **5. Configuración del SNR y validación de candidaturas**
- **6. Configuración de convenios (coaliciones / candidaturas comunes)**
	- 6.1 Carga masiva de Coaliciones
	- 6.2 Candidatura Común

#### **7. Operación del sistema durante el período de campaña**

- 7.1. Obligaciones generales del OPL
- 7.2. Temporalidad en SNR
- 7.3. Registro de candidaturas en el SNR
	- 7.3.1. Aprobación con salvedades en SNR
	- 7.3.2. Formulario de registro
	- 7.3.3. Postulación de candidaturas
- 7.4. Registro de candidaturas independientes en el SNR (registro en liga pública y sistema)
	- 7.4.1. Adjunto de formulario de registro (liga / sistema)
- 7.5. Verificación de requisitos (candidatura de partido / candidatura independiente)
- 7.6. Aprobación (candidatura de partido / candidatura independiente)
- 7.7. Modificaciones, cancelaciones o sustituciones
- **8. Vinculación con el Sistema Integral de Fiscalización (SIF)**
- **9. Generación de Reportes**
- **10.Centro de Ayuda y Plan de Contingencia**
- **11.Consideraciones de fiscalización y sugerencias**
- **12.Datos de contacto**

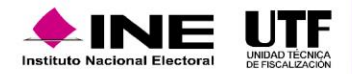

## **1. Marco legal vigente del SNR**

**El uso del Sistema Nacional de Registro (SNR) se encuentra regulado por:** 

# Son importantes los artículos: • **3 , numeral 3** obligación de inscribirse en el SNR por parte de los sujetos obligados; también menciona la vinculación que se tendrá con el SIF**.** • **8, 9 numeral 1, inciso f), 10 y 11** en los cuales se menciona el uso de las notificaciones electrónicas. • **223 Bis** donde se señala la captura de la información de sus ingresos o gastos a través del formulario en el SNR. **Reglamento de Fiscalización**

#### **Reglamento de Elecciones**

Este reglamento se aprobó por el Consejo General mediante el acuerdo INE/CG661/2016 el 7 de septiembre de 2016. Su finalidad, entre otras, es regular el uso del SNR. La última actualización a este ordenamiento se realizó el 25 de agosto de 2023, con la aprobación del acuerdo INE/CG521/2023, mediante el cual se reforma el Reglamento de Elecciones y su Anexo 10.1.

Los artículos que hacen referencia al SNR son:

- **267, 270 y 281** los cuales dan sustento a la obligación del registro y señalan los datos que deben de ser capturados en el SNR referentes a las personas candidatas y candidatas independientes en elecciones federales y locales.
- **281 numeral 3** se indica que el INE o el OPL deben validar en el SNR la información capturada de las personas candidatas y candidatas independientes.

También se encuentra:

• **Anexo 10.1** detalla los sujetos que intervienen para el uso del sistema, los plazos que tienen, qué obligaciones tienen, qué procedimientos deben realizar, incluyendo los usuarios y los datos que va a requerir el SNR.

## **2. Objetivo e importancia del SNR**

Los **objetivos** del SNR son:

- **Proveer de información oportuna y cierta durante el proceso de registro y aprobación** de candidaturas y candidaturas independientes.
- **Unificar los procedimientos de captura de datos** y permitir la consulta en línea la información.
- **Detectar registros simultáneos** y **generar reportes** a las diferentes áreas del Instituto.

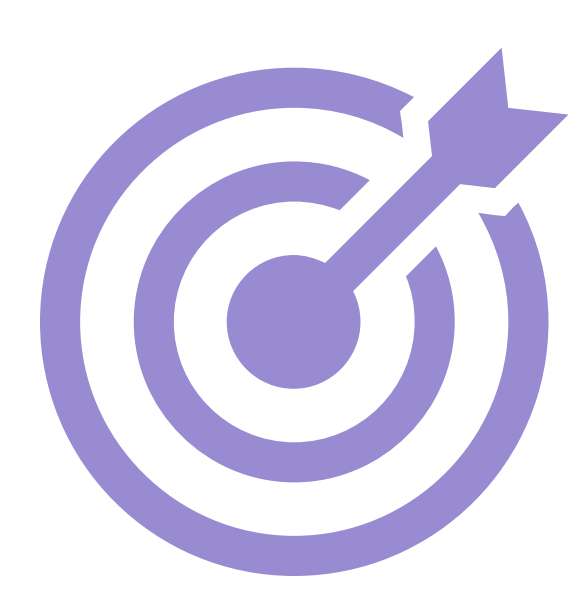

#### **Importancia:**

#### El SNR permite:

- **Conocer el universo a fiscalizar en tiempo real**, con información validada por el Instituto o por los OPL, lo cual facilita la transparencia en la rendición de cuentas.
- **Obtener información en tiempo real**, una vez que los sujetos obligados realicen registros en campaña la UTF tendrá acceso de manera automática a la misma.
- Facilitar la **transparencia** de la rendición de cuentas.

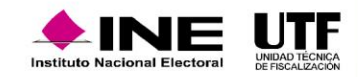

## **3. Actualizaciones al SNR**

**Con el objetivo de mantener un sistema funcional y en mejora continua se han implementado diversas actualizaciones apegadas a las necesidades y a los requerimientos estipulados en los reglamentos y lineamientos que sustentan la existencia del sistema.**

Por lo antes expuesto, el 25 de agosto de 2023 mediante acuerdo INE/CG521/2023, fue aprobada la cuarta modificación del Anexo 10.1 del Reglamento de Elecciones, motivo por el cual se realizaron las siguientes adecuaciones y mejoras al SNR:

- ❑ Garantizar el cumplimiento por parte de los sujetos obligados.
- ❑ Obligación del registro de candidaturas en el SNR.
- ❑ Aprobación con salvedades en el SNR a efecto de asegurar que las candidaturas fiscalizables cuenten con una contabilidad en el SIF.
- ❑ Evita obstaculizar el procedimiento de fiscalización por parte del Instituto.
- ❑ Dotar a la UTF de la posibilidad de remitir observaciones a los OPL, respecto de irregularidades identificadas en los registros capturados en el SNR.
- ❑ Asegurar el alcance de la UTF para llevar a cabo las actividades de fiscalización a su cargo.

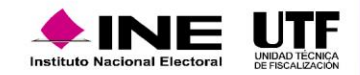

## **4. Usuarios que operan el SNR**

Los usuarios pertenecientes al OPL con acceso al SNR son:

- ❖ Responsable de Gestión OPL
- ❖ Consulta OPL
- ❖ Capturista OPL
- **4.1. Administración de usuarios correspondientes al OPL**

Para dar de alta a las personas usuarias Capturista OPL y Consulta OPL es necesario que la persona con el rol de Responsable de Gestión OPL ingrese al módulo de **Usuarios**, submódulo **Administración de Usuarios** en el menú **captura,** o si bien, si se requiere realizar actualizaciones de información se debe acceder en el menú **modifica**.

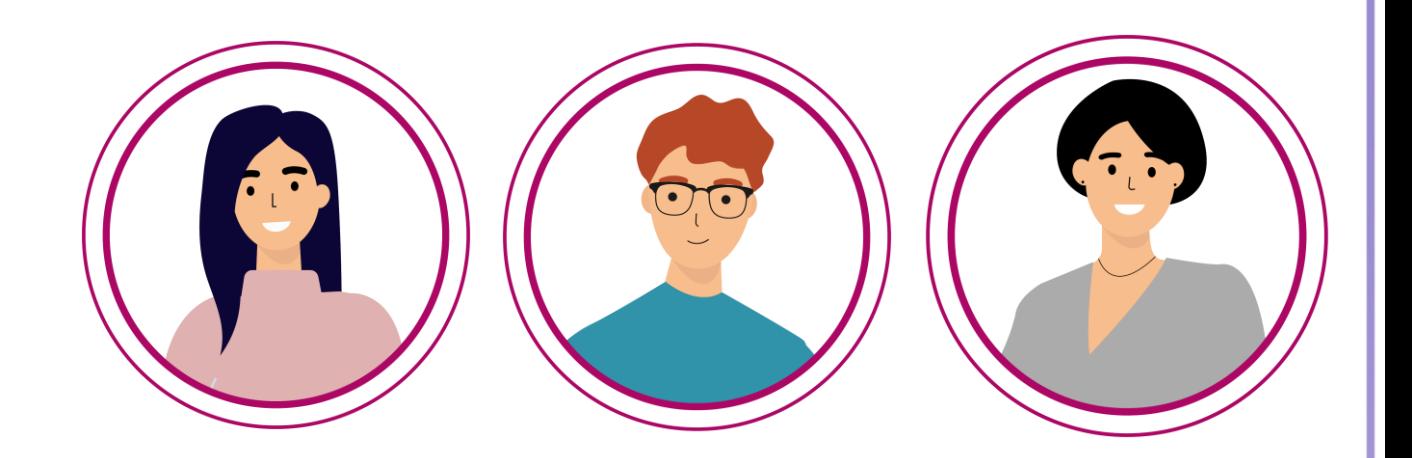

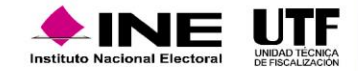

## **4. Usuarios que operan el SNR**

A continuación, se describe las acciones que corresponden a cada rol de usuario.

### **4.1.1. Responsable de gestión OPL**

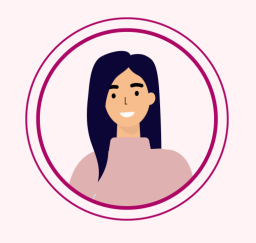

Es el único rol que cuenta con los permisos para dar de alta usuarios con roles de Capturista OPL y Consulta OPL. Podrá generar el número de capturistas y consultas que requiera, dependiendo la operación de cada OPL.

Es fundamental que la persona que funja como Responsable de Gestión OPL cuente con firma electrónica vigente ya sea la emitida por el SAT (e.firma) o por el INE (INE.firma), a fin de realizar las aprobaciones en el módulo de **Aprobación** del aplicativo.

El alta, modificación o sustitución de información del de la persona Responsable de Gestión OPL, se realiza a partir de una solicitud formal vía SIVOPLE a la UTF.

### **4.1.2. Capturista OPL**

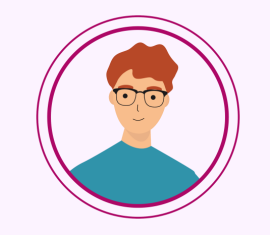

La persona con este rol será la que apoye al Responsable de Gestión OPL, para que en caso de que así se requiera se auxilie en la captura de personas candidatas independientes en el módulo de **Registro,** así como colaborar en las actividades de revisión de información capturada en el SNR mediante el módulo de **Verificación de requisitos.**

#### **4.1.3. Consulta OPL**

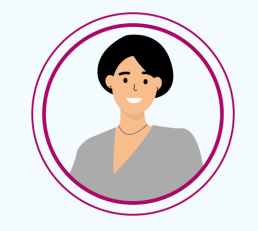

Como su nombre lo indica podrá acceder a la información que a su entidad corresponda en los módulos de **Configuración y Validación de Candidaturas, Convenios, Temporalidad, Avisos, Registro, Verificación de Requisitos, Aprobación, Gestión** y **Reportes** únicamente para su consulta.

## **5. Configuración del SNR y validación de candidaturas**

La configuración del SNR le corresponde al OPL a través de la persona Responsable de Gestión; lo anterior, se realiza conforme a la aprobación de distintos acuerdos por parte del Consejo General del Instituto Local. Por lo antes expuesto, es importante considerar los siguientes apartados con la subsecuente información:

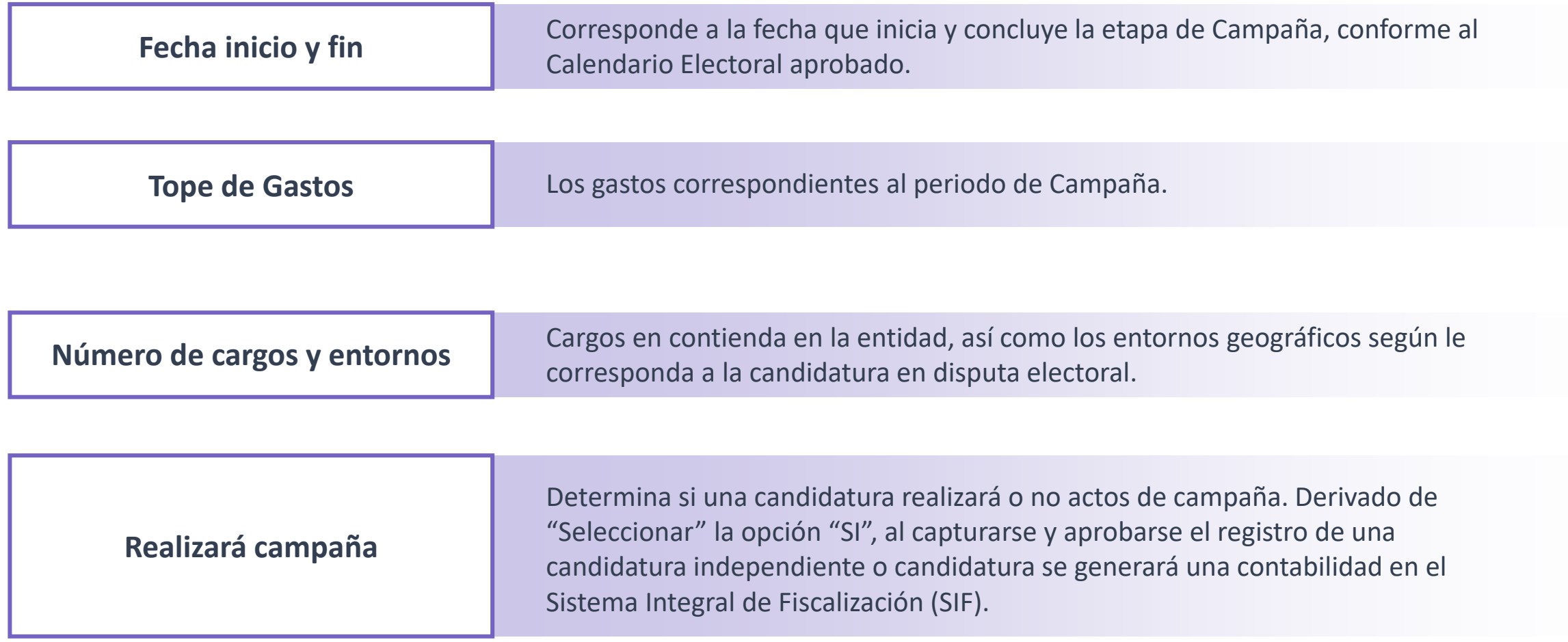

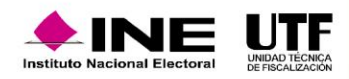

Para más detalle respecto de la configuración del SNR y validación de candidaturas, se ponen a su disposición los siguientes videos:

Configuración de [Candidaturas\\_Consulta.mp4](https://inemexico-my.sharepoint.com/:v:/g/personal/viridiana_prado_ine_mx/EU4yqWzalIFDpqgWVUQClKEBdfBCQy0VpmDnRqy9R5yJjQ?nav=eyJyZWZlcnJhbEluZm8iOnsicmVmZXJyYWxBcHAiOiJPbmVEcml2ZUZvckJ1c2luZXNzIiwicmVmZXJyYWxBcHBQbGF0Zm9ybSI6IldlYiIsInJlZmVycmFsTW9kZSI6InZpZXciLCJyZWZlcnJhbFZpZXciOiJNeUZpbGVzTGlua0NvcHkifX0&e=NskR7a) Configuración de [Candidaturas\\_Captura.mp4](https://inemexico-my.sharepoint.com/:v:/g/personal/viridiana_prado_ine_mx/EfB2n0Lv695BvQeACs_hICMB36ED1Byy5R13KTgDDUWpng?nav=eyJyZWZlcnJhbEluZm8iOnsicmVmZXJyYWxBcHAiOiJPbmVEcml2ZUZvckJ1c2luZXNzIiwicmVmZXJyYWxBcHBQbGF0Zm9ybSI6IldlYiIsInJlZmVycmFsTW9kZSI6InZpZXciLCJyZWZlcnJhbFZpZXciOiJNeUZpbGVzTGlua0NvcHkifX0&e=tOghrm) Configuración de [Candidaturas\\_Modifica.mp4](https://inemexico-my.sharepoint.com/:v:/g/personal/viridiana_prado_ine_mx/EZ8uKcAmP2dIsPwYW_vV1b0B1LJlGvF2bBTI1N4zz0mTeQ?nav=eyJyZWZlcnJhbEluZm8iOnsicmVmZXJyYWxBcHAiOiJPbmVEcml2ZUZvckJ1c2luZXNzIiwicmVmZXJyYWxBcHBQbGF0Zm9ybSI6IldlYiIsInJlZmVycmFsTW9kZSI6InZpZXciLCJyZWZlcnJhbFZpZXciOiJNeUZpbGVzTGlua0NvcHkifX0&e=TTxWNL) Configuración de [Candidaturas\\_Validación.mp4](https://inemexico-my.sharepoint.com/:v:/g/personal/viridiana_prado_ine_mx/ETsvpSZzTwdMtkh-alO7P3sBCDeUnPnVUz6qxZfWLyH7_A?nav=eyJyZWZlcnJhbEluZm8iOnsicmVmZXJyYWxBcHAiOiJPbmVEcml2ZUZvckJ1c2luZXNzIiwicmVmZXJyYWxBcHBQbGF0Zm9ybSI6IldlYiIsInJlZmVycmFsTW9kZSI6InZpZXciLCJyZWZlcnJhbFZpZXciOiJNeUZpbGVzTGlua0NvcHkifX0&e=5SlnCM)

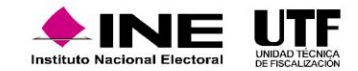

## **6. Configuración de convenios (coaliciones / candidaturas comunes)**

La captura y modificación correspondiente a los convenios o candidaturas comunes aprobados por el Consejo General del Instituto Local se realiza mediante el módulo de **Convenios** en el menú **captura** y **modifica**, respectivamente, mediante la cuenta del usuario Responsable de Gestión OPL.

Del acuerdo por el que se aprueban los convenios se obtienen los siguientes datos por considerar para el registro:

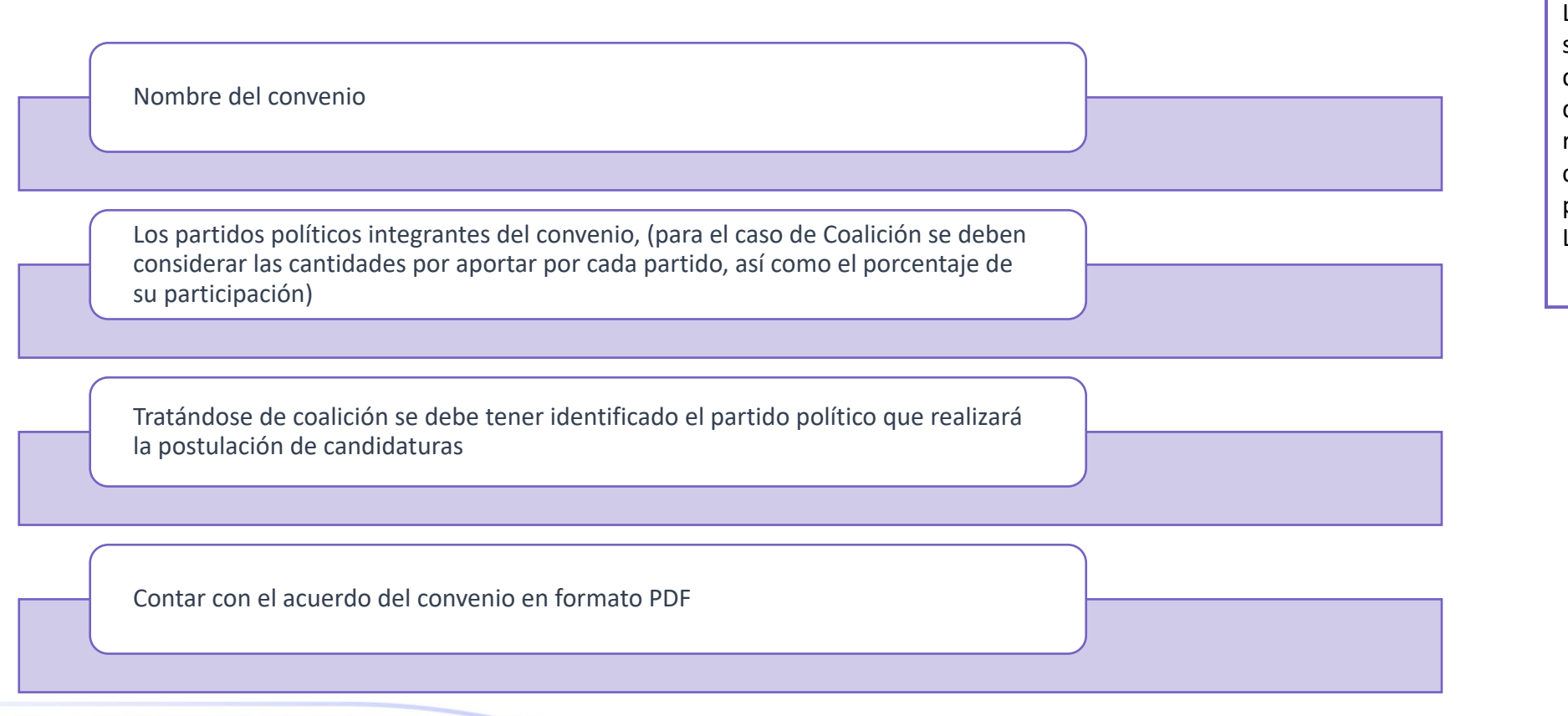

La configuración de convenios debe ser capturada previamente a la etapa de registro de candidaturas a fin de que permita a los partidos políticos realizar la captura de información conforme a los convenios aprobados por el Consejo General del Instituto Local.

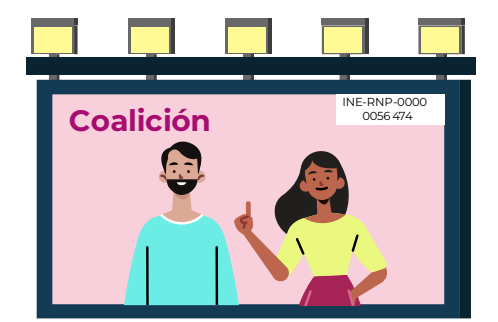

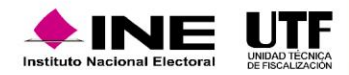

### **6.1. Carga masiva de Coaliciones**

Derivado de las entidades que cuentan con un número exponencial de municipios o distritos y requieren la captura de Coaliciones las cuales multiplicadas por partidos políticos que la integran y tomando en cuenta que, es necesario capturar el porcentaje de participación por entorno geográfico y partido político, se implementó la "Carga Masiva de Coaliciones" que consiste en la captura de configuración de coaliciones en parcialidades mediante una macro (Excel).

### **6.2. Candidatura Común**

A efecto de que la persona Responsable de Gestión OPL esté en posibilidad de actualizar la información, el sistema permite la eliminación o incorporación de uno o más partidos políticos para atender la aprobación de acuerdos por parte del Consejo General Locale, lo anterior se podrá realizar en el menú Modifica del submódulo de Candidaturas Comunes.

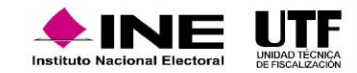

A continuación, se detallan las responsabilidades de los OPL en el SNR como operadores de este, específicamente en el periodo de Campaña.

## **7.1. Obligaciones generales del OPL**

La persona con el rol de Responsable de Gestión OPL, conforme al Anexo 10.1 del Reglamento de Elecciones en su Sección I, numerales 10, 11, 12 y 13, debe:

- ❑Habilitar el tipo y número de cargos a contender en el proceso electoral.
- ❑Configurar las fechas de inicio y fin del proceso electoral de Campaña.
- ❑Capturar los topes de gastos de campaña de los cargos en contienda.
- ❑Configurar los convenios aprobados por el Consejo General del Instituto Local.

En la Sección IV, numerales 5 y 7 se establecen las siguientes obligaciones:

❑Realizar la aprobación del registro de candidaturas previamente verificadas. Lo anterior, se realiza a través de su firma electrónica vigente (e.firma o INE.firma).

❑Realizar las cancelaciones, sustituciones o modificaciones de datos, solicitadas por los partidos políticos o autoridades jurisdiccionales, según sea el caso.

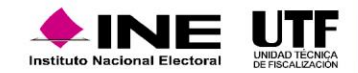

### **7.2. Temporalidad en SNR**

En el módulo de **Temporalidad**, las personas usuarias con los roles de Responsable de Gestión OPL, Capturista OPL y Consulta OPL podrán consultar las fechas de inicio y fechas fin de cada una de las etapas para la operación del SNR correspondiente al periodo de Campaña. En el momento que así lo requieran podrán visualizar las fechas importantes con las que se rige el SNR y las distintas etapas que lo conforman, por ejemplo:

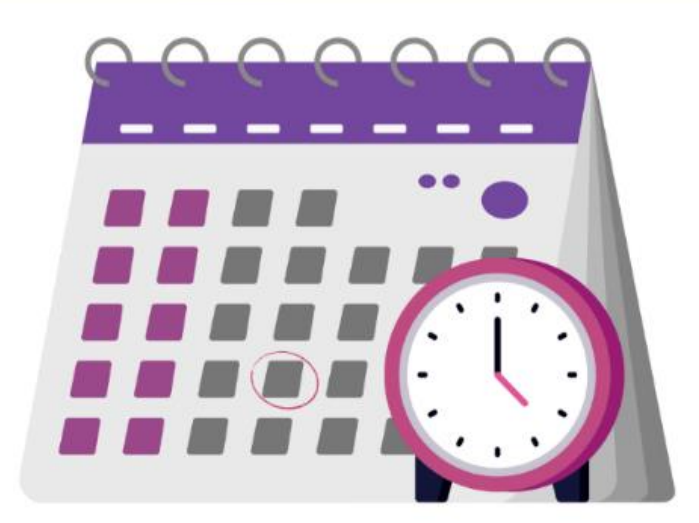

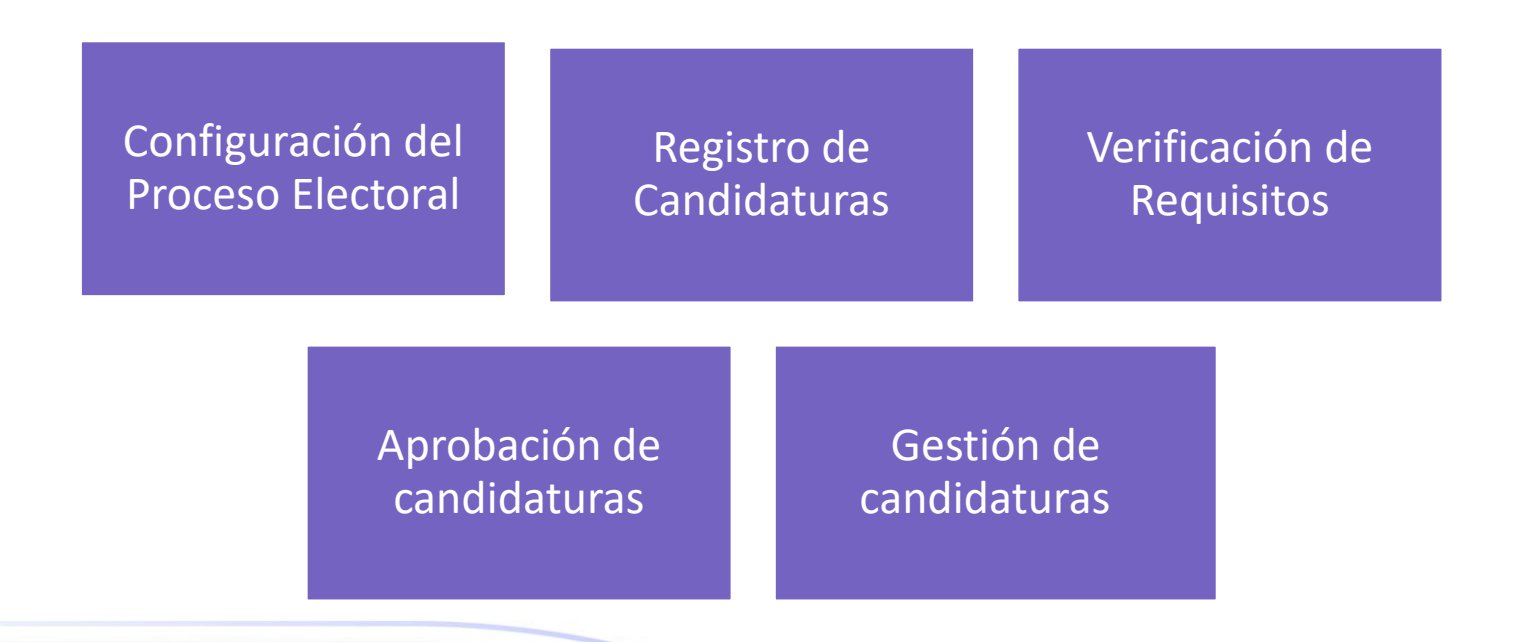

**Nota: La temporalidad se configura con las fechas que son estipuladas en el Calendario Electoral que es aprobado por cada OPL.**

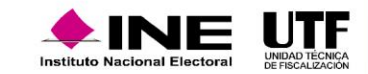

### **7.3. Registro de candidaturas en el SNR**

El OPL tiene la posibilidad de auxiliar en el registro en el SNR de las personas que contienden por la vía independiente, a través de las personas usuarias con los roles de Responsables de Gestión OPL y Capturista OPL. Lo anterior, se realiza a través la **Liga Pública** o del sistema mediante el menú de **captura.**

### **7.3.1. Aprobación con Salvedades en SNR**

El sistema permite la aprobación con salvedades en el SNR de los registros capturados, Lo anterior a fin de notificar que se ha realizado la aprobación sin cumplir con la totalidad de los requisitos del SNR.

Los estatus que permiten aprobar con salvedades los registros en el SNR, son los que se señalan a continuación:

• Registrado Por postular Por verificar • Postulado

#### **7.3.2. Formulario de registro**

Derivado del registro de una candidatura o candidatura independiente, mediante liga pública o sistema, se genera automáticamente en el módulo de Registro el Formulario de Aceptación de Registro (FAR), el cual debe ser entregado impreso y firmado de manera autógrafa ante el OPL.

**Nota:** A partir de este Proceso Electoral Concurrente 2023-2024, se habilitó en el sistema el Cargo de Diputación Migrante MR para la entidad de la Ciudad de México, y al seleccionar el tipo de sexo en el registro, estará habilitada la opción "No Binario".

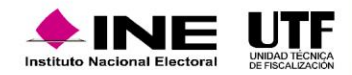

## **7. Operación del sistema durante el período de campaña**

### **7.3.3. Postulación de candidaturas**

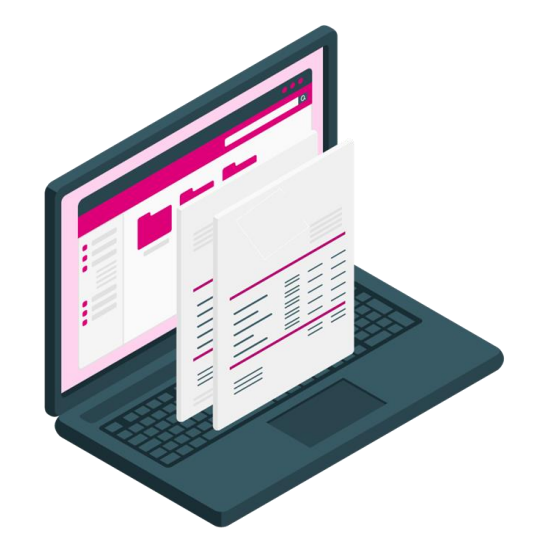

Si bien los usuarios del OPL no realizan la acción de postular a las candidaturas en el SNR, los roles Responsable de Gestión OPL, Capturista OPL y Consulta OPL pueden consultar los registros que cuenten con estatus de "Postulado" en el módulo de Registro, menú modifica, opción Postulaciones. Lo anterior, con la finalidad de que una vez realizada la correspondiente postulación de candidaturas las actividades correspondientes en el módulo **Verificación de requisitos.**

## **7.4 Registro de candidaturas independientes en el SNR (registro en liga pública y sistema)**

Para el registro de candidaturas independientes en el SNR existen dos modalidades de captura:

Registro en liga pública  $\parallel$  en liga pública  $\parallel$  en estema  $\parallel$  en Registro en sistema  $\parallel$ 

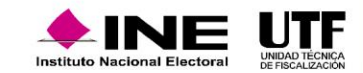

### **Registro en liga pública**

En esta modalidad de registro, la persona que va a registrarse para una candidatura independiente deberá ingresar al aplicativo mediante una liga pública, la cual es una página alterna para ingresar al formulario en línea del sistema utilizada únicamente para el registro de manera directa de candidaturas independientes. Para ello deberá contar con el folio de acceso proporcionado por el OPL, y en el caso del acceso al sistema mediante una cuenta de usuario, sirve para el registro de las candidaturas de partidos político, coalición y candidatura común.

#### *Registro nuevo*

Para efectuar el registro de las candidaturas independientes en el SNR, a través de la liga pública se deberá ingresar al enlace: [https://registrocandidaturas.ine.mx/snr/app/modulos/ligapublica?execution=e1s1,](https://registrocandidaturas.ine.mx/snr/app/modulos/ligapublica?execution=e1s1) capturar el folio proporcionado por el Instituto Nacional Electoral al OPL, seleccionar la opción de "Registro de la candidatura independiente" y llenar las secciones siguientes:

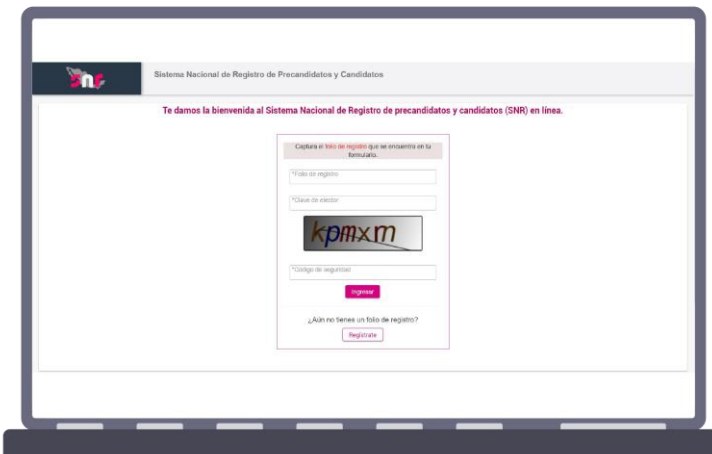

- a) Datos Generales
- b) Datos de la candidatura propietaria
- c) Datos de contacto de la candidatura propietaria
- d) Fotografía (captura opcional)
- e) Aviso de privacidad simplificado
- f) Datos de la suplencia de la candidatura (para algunos
- cargos no se habilita este apartado)
- g) Asociación civil
- h) Representante legal
- Representante de finanzas
- j) Documentación adjunta (Acta constitutiva, cédula fiscal, emblema, entre otros)
- k) Informe de capacidad económica
- l) Datos complementarios (captura opcional)

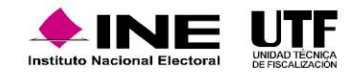

Una vez capturada y guardada la información en las secciones respectivas del formulario se generará el formulario de registro denominado **Formulario de Aceptación de Registro (FAR),** el cual contendrá todos los datos capturados previamente, asimismo, el documento se remitirá al correo registrado de la candidatura independiente (propietaria).

En caso de detectar algún error en la información capturada previamente esta podrá editarse a efecto de que la misma sea corregida. Es importante mencionar que, por cada modificación que se efectúe en el registro se generará un formulario denominado **Formulario de actualización del registro (FAA)** que contendrá la modificación realizada, el cual deberá ser firmado de manera autógrafa y adjuntado en el sistema.

#### *Registro de aspirantes aprobados para el periodo de campaña*

Para el registro deberán ingresar a la liga pública del SNR, a través del siguiente enlace: https://registrocandidaturas.ine.mx/snr/app/modulos/ligapublica?execution=e1s1, capturar el folio de registro y clave de elector, mismos que se localizan en el Formulario de Manifestación de intención (FM) generado en el momento de que las personas se registraron como aspirantes a una candidatura independiente el SNR, seleccionar la opción de "Datos de la candidatura independiente", capturar en cada una de las secciones del formulario en línea la información de la candidatura independiente y hacer clic en el botón "Guardar".

**Nota**: Las secciones del formulario precisados en el procedimiento "Registro nuevo", son las mismas que se deberá capturar para el "Registro de aspirantes aprobados para el periodo de campaña", así como el procedimiento de guardado de la información.

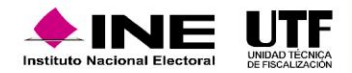

### **Registro sistema**

En esta modalidad, el registro de las candidaturas independientes lo realiza el personal del OPL, es importante mencionar que, los roles de usuarios que pueden realizar esta acción son los siguientes: Responsable de Gestión del OPL y Capturista del OPL.

Para efectuar el registro de las candidaturas independientes en el SNR, a través del sistema se deberá ingresar al SNR a través del siguiente enlace: <https://registrocandidaturas.ine.mx/snr/app/login>, en el módulo "Registro", submódulo "Campaña", "Confirmar" o "Actualizar" la información de las siguientes secciones del formulario de registro:

- a) Datos Generales
- b) Datos de la candidatura propietaria
- c) Datos de contacto de la candidatura propietaria
- d) Fotografía (captura opcional)
- e) Aviso de privacidad simplificado
- f) Datos de la suplencia de la candidatura (para algunos

cargos no se habilita este apartado)

- g) Informe de capacidad económica de la candidatura propietaria
- h) Datos complementarios (captura opcional)

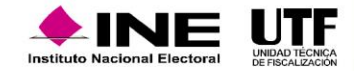

Una vez capturada y guardada la información en las secciones respectivas del formulario, se generará el formulario de registro denominado **Formulario de Aceptación de Registro (FAR),** el cual contendrá todos los datos capturados previamente, asimismo, el documento se remitirá al correo registrado de la candidatura independiente (propietaria).

En caso de detectar algún error en la información capturada previamente, esta podrá editarse a efecto de que la misma sea corregida. Es importante mencionar que, por cada modificación que se efectúe en el registro, se generará un formulario denominado **Formulario de actualización del registro (FAA)** que contendrá la modificación realizada, y el cual deberá ser firmado de manera autógrafa y adjuntado en el sistema.

### **7.4.1 Adjunto de formulario de registro (liga / sistema)**

Posterior al guardado del registro y una vez generado el Formulario de Aceptación de Registro, así como, en caso de haber realizado modificación y generado el Formulario de Actualización del registro, los mismos deberán imprimirse, firmarse y adjuntarse en liga pública o sistema:

Los roles que tiene permisos para realizar el adjunto de formularios de candidaturas independientes en el sistema son el **Responsable de Gestión del OPL y Capturista del OPL.**

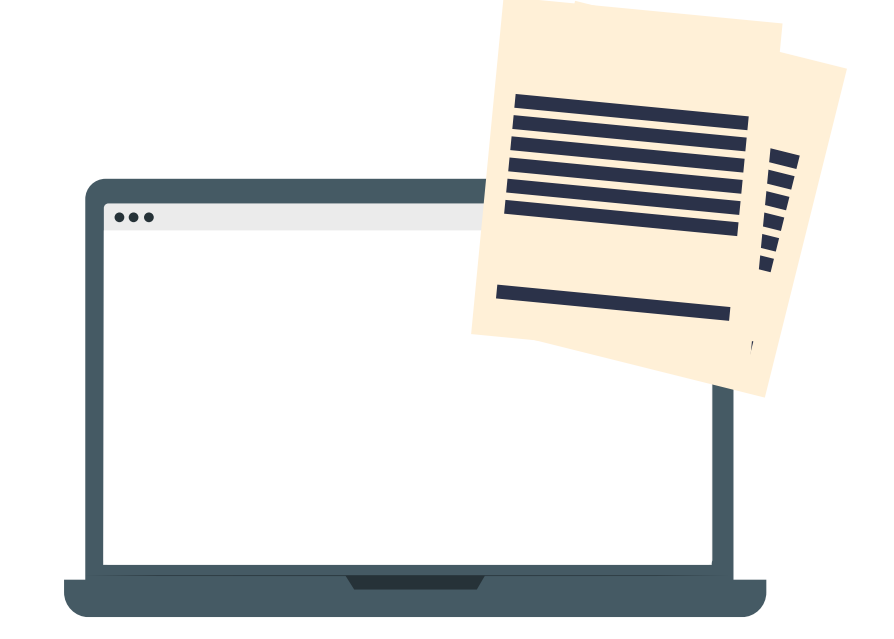

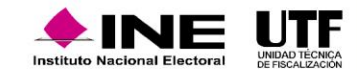

### **7.5. Verificación de requisitos (candidatura de partido / candidatura independiente)**

El módulo de **Verificación de Requisitos** permite al personal de los OPL confirmar que los ciudadanos cumplan con los requisitos establecidos en la normativa local y en el Anexo 10.1 del Reglamento de Elecciones, toda vez que, el módulo muestra la información y documentación de los sujetos obligados previamente registrados.

Se puede realizar la verificación de requisitos de los registros en los que previamente adjuntaron sus formularios firmados y obtuvieron el estatus "Por verificar" en el caso de candidaturas independientes y, "Postulado" tratándose de candidaturas de partido, coalición y candidatura común.

El módulo cuenta con 2 criterios de búsqueda de los registros los cuales son:

#### **Regista de Elector de Elector de Elector de Elector de Elector de Elector de Elector de Elector de Elector de E**

A través de este criterio de búsqueda es posible identificar la candidatura capturando únicamente la clave de elector, lo cual, facilita la búsqueda especifica de los registros.

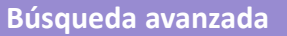

Este tipo de búsqueda implica identificar las candidaturas mediante filtros de búsqueda, con los cuales es posible obtener más de un registro a la vez, a efecto de que los mismos sean verificados.

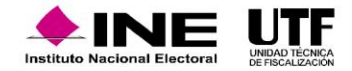

## **7.6. Aprobación (candidatura de partido / candidatura independiente)**

Este módulo del sistema permite realizar la aprobación de candidaturas y candidaturas independientes; para tal efecto la persona usuaria con el rol de **Responsable de Gestión del OPL** deberá contar con la firma electrónica (e.firma o INE.firma) vigente, asimismo, es necesario adjuntar el acuerdo, resolución o documento que acredite la calidad de la persona candidata, así como capturar la fecha y el número de acuerdo o resolución, los cuales, una vez realizada la aprobación, podrán consultarse por cada uno de los registros aprobados.

**Nota:** En el caso de los cargos fiscalizables y una vez efectuada la aprobación, automáticamente se generará la contabilidad en el SIF, y en la cuenta de correo electrónico capturada en el formulario de cada candidatura y candidatura independiente, se recibirán el usuario y contraseña de acceso al sistema antes referido.

### **7.7. Modificaciones, cancelaciones o sustituciones**

Las modificaciones, cancelaciones o sustituciones de candidaturas de los registros que hayan sido previamente aprobados deberán efectuarse en el módulo del SNR denominado **Gestión** por el Responsable de Gestión OPL.

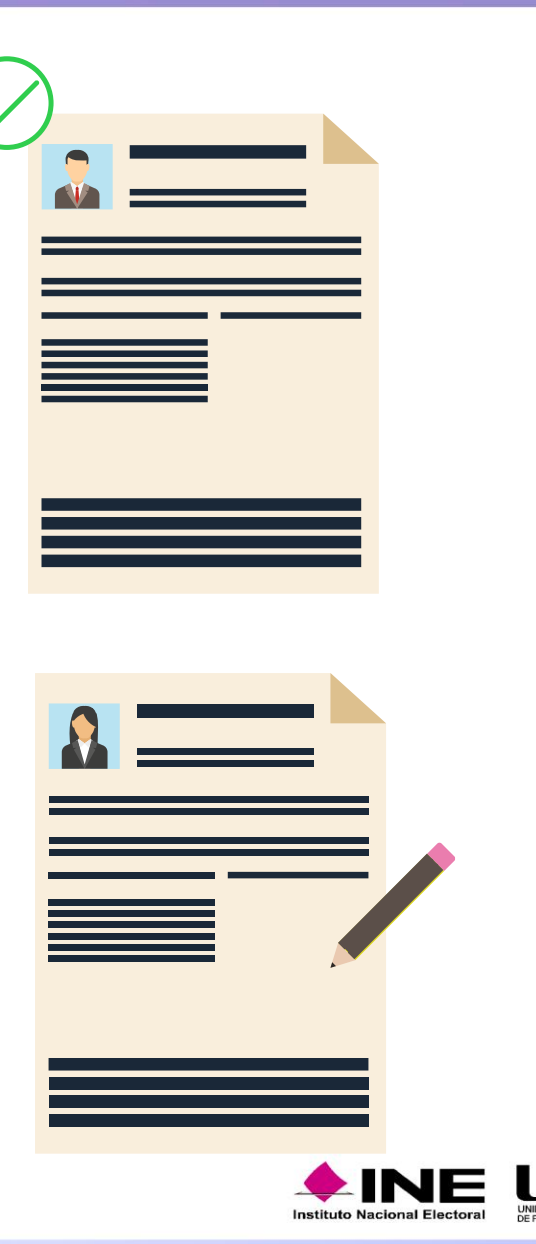

## **7. Operación del sistema durante el período de campaña**

El Responsable de Gestión del OPL podrá realizar los siguientes movimientos:

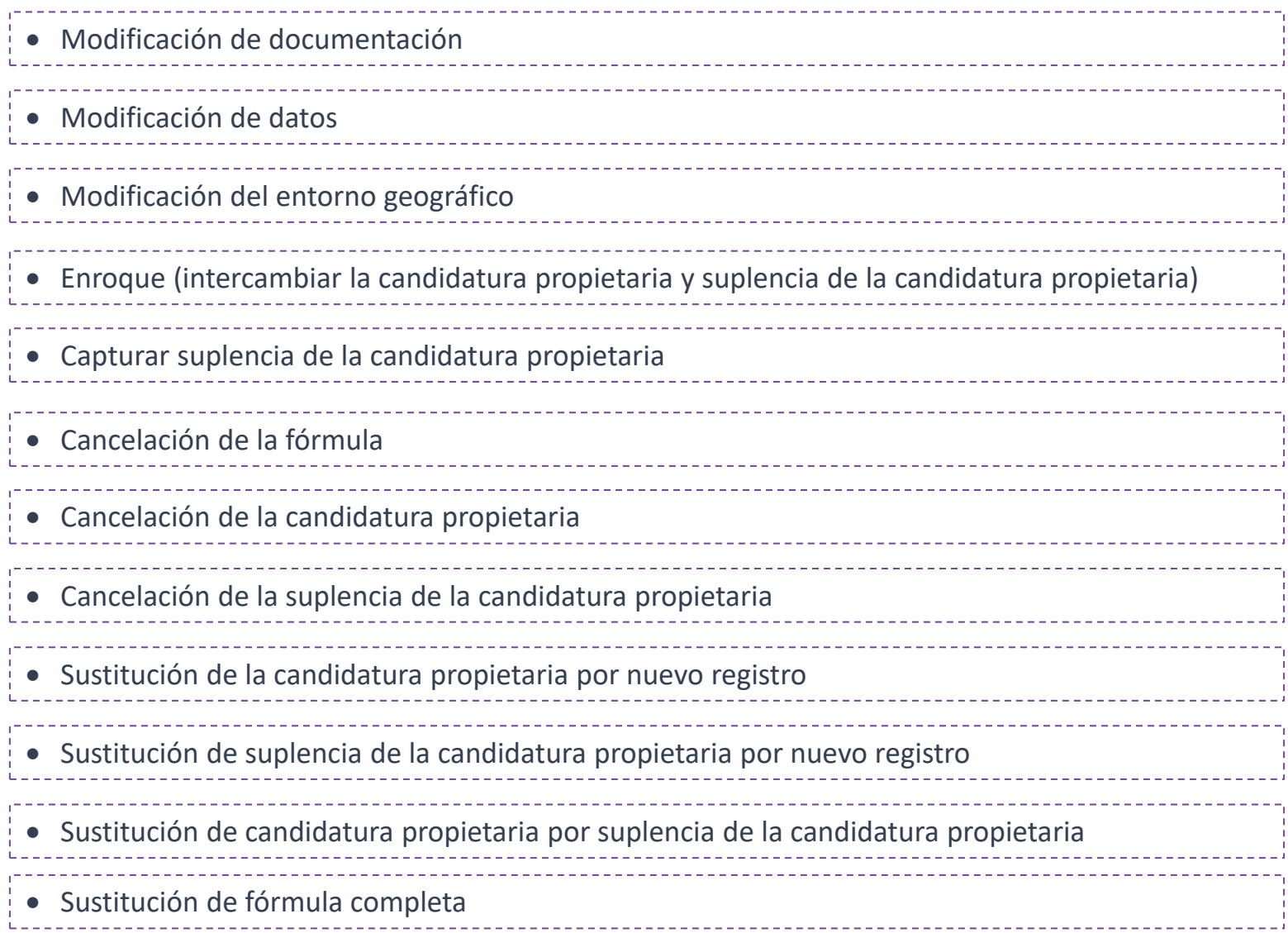

#### **Notas:**

- Las justificaciones que se deberán seleccionar son las que se precisan a continuación por cada uno de los movimientos que se lleguen a realizar: error, incumplimiento, renuncia, fallecimiento, inhabilitación, incapacidad u otros.
- Adicionalmente, es importante señalar que, para el periodo de Campaña, cuenta con el menú de **consulta**, con la finalidad de revisar la información y documentación de los registros previamente gestionados.
- En el caso de los cargos fiscalizables, respecto de las candidaturas propietarias y una vez efectuado el movimiento de sustitución, automáticamente se visualiza en el SIF, y en la cuenta de correo electrónico capturada en el formulario de cada candidatura, se recibirán el usuario y contraseña de acceso al sistema antes referido.

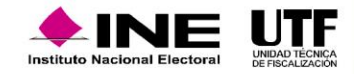

Para más detalle respecto la operación del sistema durante la Campaña, se ponen a su disposición los siguientes videos:

[Recuperación](https://inemexico-my.sharepoint.com/:v:/g/personal/viridiana_prado_ine_mx/EQQAXoWqN_pAhdvewEycg6EBjiJBRpAecBm3dBtA75iTxA?nav=eyJyZWZlcnJhbEluZm8iOnsicmVmZXJyYWxBcHAiOiJTdHJlYW1XZWJBcHAiLCJyZWZlcnJhbFZpZXciOiJTaGFyZURpYWxvZy1MaW5rIiwicmVmZXJyYWxBcHBQbGF0Zm9ybSI6IldlYiIsInJlZmVycmFsTW9kZSI6InZpZXcifX0%3D&e=1heyB2) de datos del aspirante a .mp4

Aprobación de [requisitos\\_Consideraciones](https://inemexico-my.sharepoint.com/:v:/g/personal/viridiana_prado_ine_mx/EVOBuBYUfPBBvLx5gL5O9JYBB1h1JPWi0dszkRDA8SlebQ?nav=eyJyZWZlcnJhbEluZm8iOnsicmVmZXJyYWxBcHAiOiJPbmVEcml2ZUZvckJ1c2luZXNzIiwicmVmZXJyYWxBcHBQbGF0Zm9ybSI6IldlYiIsInJlZmVycmFsTW9kZSI6InZpZXciLCJyZWZlcnJhbFZpZXciOiJNeUZpbGVzTGlua0NvcHkifX0&e=AvHfXx) Previas.mp4

Aprobación de [requisitos\\_Captura.mp4](https://inemexico-my.sharepoint.com/:v:/g/personal/viridiana_prado_ine_mx/EY5L9mH04NhGpNlCEAou0x0BQBUgtchE6Uyy_ilO9TD9VQ?e=K3qzzF&nav=eyJyZWZlcnJhbEluZm8iOnsicmVmZXJyYWxBcHAiOiJTdHJlYW1XZWJBcHAiLCJyZWZlcnJhbFZpZXciOiJTaGFyZURpYWxvZy1MaW5rIiwicmVmZXJyYWxBcHBQbGF0Zm9ybSI6IldlYiIsInJlZmVycmFsTW9kZSI6InZpZXcifX0%3D)

Aprobación de [requisitos\\_Consulta.mp4](https://inemexico-my.sharepoint.com/:v:/g/personal/viridiana_prado_ine_mx/Eaa4MMqghv9BkXKmA5PxUHwBwOdIp3sou0xuPxjEYQ44Fw?nav=eyJyZWZlcnJhbEluZm8iOnsicmVmZXJyYWxBcHAiOiJPbmVEcml2ZUZvckJ1c2luZXNzIiwicmVmZXJyYWxBcHBQbGF0Zm9ybSI6IldlYiIsInJlZmVycmFsTW9kZSI6InZpZXciLCJyZWZlcnJhbFZpZXciOiJNeUZpbGVzTGlua0NvcHkifX0&e=wnNAXF)

Verificación de [Requisitos\\_Captura.mp4](https://inemexico-my.sharepoint.com/:v:/g/personal/viridiana_prado_ine_mx/EZNq31Lz6M9OlN9bjCl-9SsBOd3y3M84G4wclHXthWPQrg?nav=eyJyZWZlcnJhbEluZm8iOnsicmVmZXJyYWxBcHAiOiJPbmVEcml2ZUZvckJ1c2luZXNzIiwicmVmZXJyYWxBcHBQbGF0Zm9ybSI6IldlYiIsInJlZmVycmFsTW9kZSI6InZpZXciLCJyZWZlcnJhbFZpZXciOiJNeUZpbGVzTGlua0NvcHkifX0&e=KozmE9)

Verificación de [Requisitos\\_Consulta.mp4](https://inemexico-my.sharepoint.com/:v:/g/personal/viridiana_prado_ine_mx/EbVTHzqrnGJPteblaMlr4Y8BQIfqSJsMeoEBagrB25EzPA?nav=eyJyZWZlcnJhbEluZm8iOnsicmVmZXJyYWxBcHAiOiJPbmVEcml2ZUZvckJ1c2luZXNzIiwicmVmZXJyYWxBcHBQbGF0Zm9ybSI6IldlYiIsInJlZmVycmFsTW9kZSI6InZpZXciLCJyZWZlcnJhbFZpZXciOiJNeUZpbGVzTGlua0NvcHkifX0&e=CPC9eq)

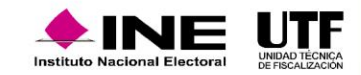

## **8. Vinculación con el SIF**

Durante los procesos electorales existe vínculo entre el SNR y el SIF, toda vez que a partir de la aprobación que se realice de los registros en el primero de ellos, se genera de manera automática la contabilidad para la rendición de cuentas a través del registro de operaciones y la presentación de informes de ingresos y gastos, asimismo, las actualizaciones que se realicen desde el SNR se verán reflejadas en el SIF.

Para que exista vinculación entre ambos sistemas se requiere que:

- ❖ Los sujetos obligados realicen el procedimiento de registro, carga de formularios y postulación de candidaturas.
	- ❖ El OPL realice el procedimiento de aprobación de candidaturas, conforme a lo que apruebe su máximo órgano de Administración.
		- ❖ Se genere la contabilidad de las candidaturas en SIF de los registros aprobados en el SNR.
			- ❖ Se remita el usuario y la contraseña por correo electrónico.

Con lo anterior la persona candidata tiene acceso los módulos del SIF donde podrá:

- ❖ Consultar el registro de operaciones, la evidencia, los avisos de contratación y los informes que se presenten, respecto de su contabilidad.
	- ❖ Recibir notificaciones electrónicas.

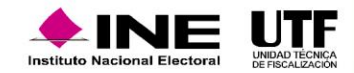

## **8. Vinculación con el SIF**

Se muestra el diagrama para simplificar la vinculación que existe entre el SNR y SIF:

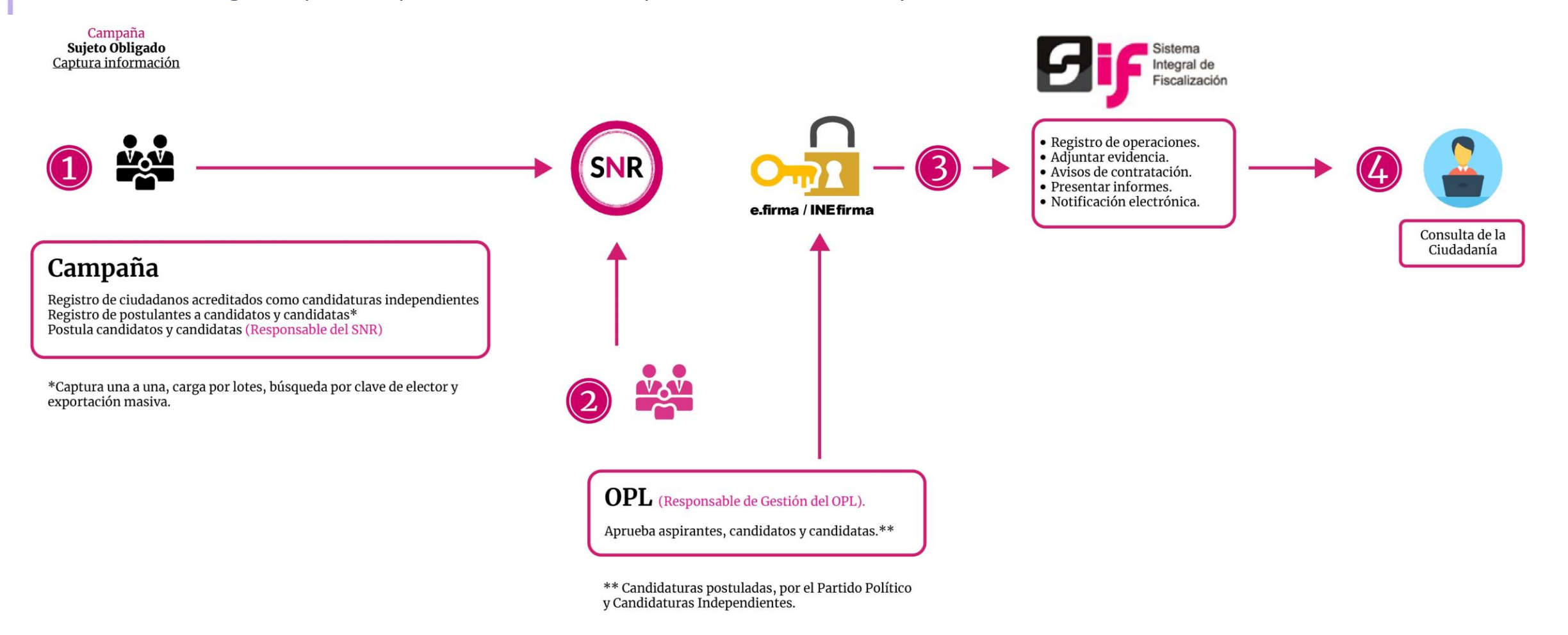

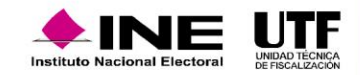

## **9. Generación de Reportes**

Los reportes facilitan al personal de los OPL consultar la información capturada en el sistema para su revisión y análisis, por lo que se permite su descarga en formatos Excel y PDF, a fin de que la información se pueda manipular como sea necesario.

**Los reportes se pueden obtener en cualquier momento, inclusive una vez finalizados los procesos electorales de que se traten.**

Los reportes que pueden consultar en el SNR son :

#### **Listado de candidaturas**

Tiene su sustento legal en el artículo 272 del Reglamento de Elecciones, donde señala que el OPL debe llevar a cabo la actualización de la lista, entre otras, de las personas candidatas y candidatas independientes en el periodo de Campaña.

Este reporte se encuentra a disposición del OPL toda vez que, muestra las personas que han sido aprobadas y que están contendiendo en la etapa correspondiente al periodo de Campaña.

#### **Porcentaje de género**

En este reporte se puede consultar la información de la participación por género.

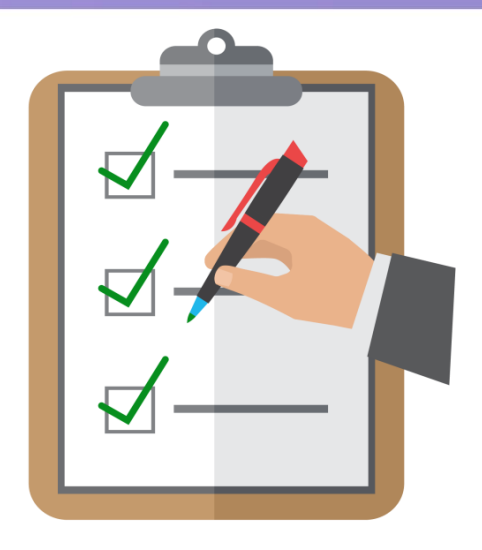

#### **Porcentaje de edad**

Se encuentra disponible para la consulta de información para aquellas entidades que deben cumplir con una cuota de jóvenes al momento del registro, permite generar la información en porcentajes.

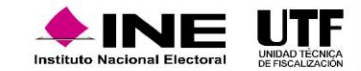

## **9. Generación de Reportes**

#### **Homonimias**

Este reporte consiste en identificar aquellas personas candidatas registradas, postuladas y aprobadas, que tengan el mismo nombre, pero diferente clave de elector (se tratan de diferentes personas).

## **Registros realizados por tipo de**

#### **candidatura**

Muestra toda la información relativa a los registros que se hayan capturado en el sistema hasta el momento de la consulta. Se podrán visualizar todos los estatus que permite el sistema y la información capturada en el registro como: el estatus que guardan los registros, el método de captura, y en caso de haber generado una contabilidad el identificador de la contabilidad.

#### **Duplicidad**

Este reporte sirve para identificar aquellas personas candidatas que fueron registradas más de una ocasión, para el mismo cargo o en diversos cargos para distintos procesos electorales, realizando la validación conforme a la CURP de la candidatura, tanto en el ámbito federal como en el local, lo anterior, de conformidad con el numeral 1, del artículo 11 de la Ley General de Instituciones y Procedimientos Electorales.

#### **No precampaña y no postulación**

Muestra la información relativa a los avisos que se hayan dado de alta tanto en el submódulo de no precampaña como en el submódulo de No postulación en el período de campaña.

**Nota:** Todos los reportes a excepción el reporte de registros realizados por tipo de candidatura se pueden descargar en formato Excel o PDF, para ello se debe hacer clic en el ícono correspondiente.

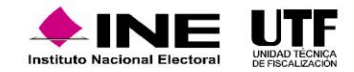

## **10. Centro de Ayuda y Plan de Contingencia**

El SNR cuenta con el apartado **Centro de ayuda**, para apoyar a las personas usuarias del sistema, se encuentra en la página principal en la parte inferior. En este se tiene acceso a materiales con información de apoyo para la operación tales como: videos tutoriales, guías de apoyo, formularios editables, documentos de ayuda, normatividad y el manual de usuario.

En el **Anexo 10.1 sección VI, numeral 3** se regula el plan de contingencia y su implementación cuando se tienen inconsistencias en el funcionamiento del SNR; asimismo, en el **Manual de Usuarios SNR en el Capítulo XIII** se encuentra detallado el plan de contingencia. La información de contacto se encuentra en el centro de ayuda.

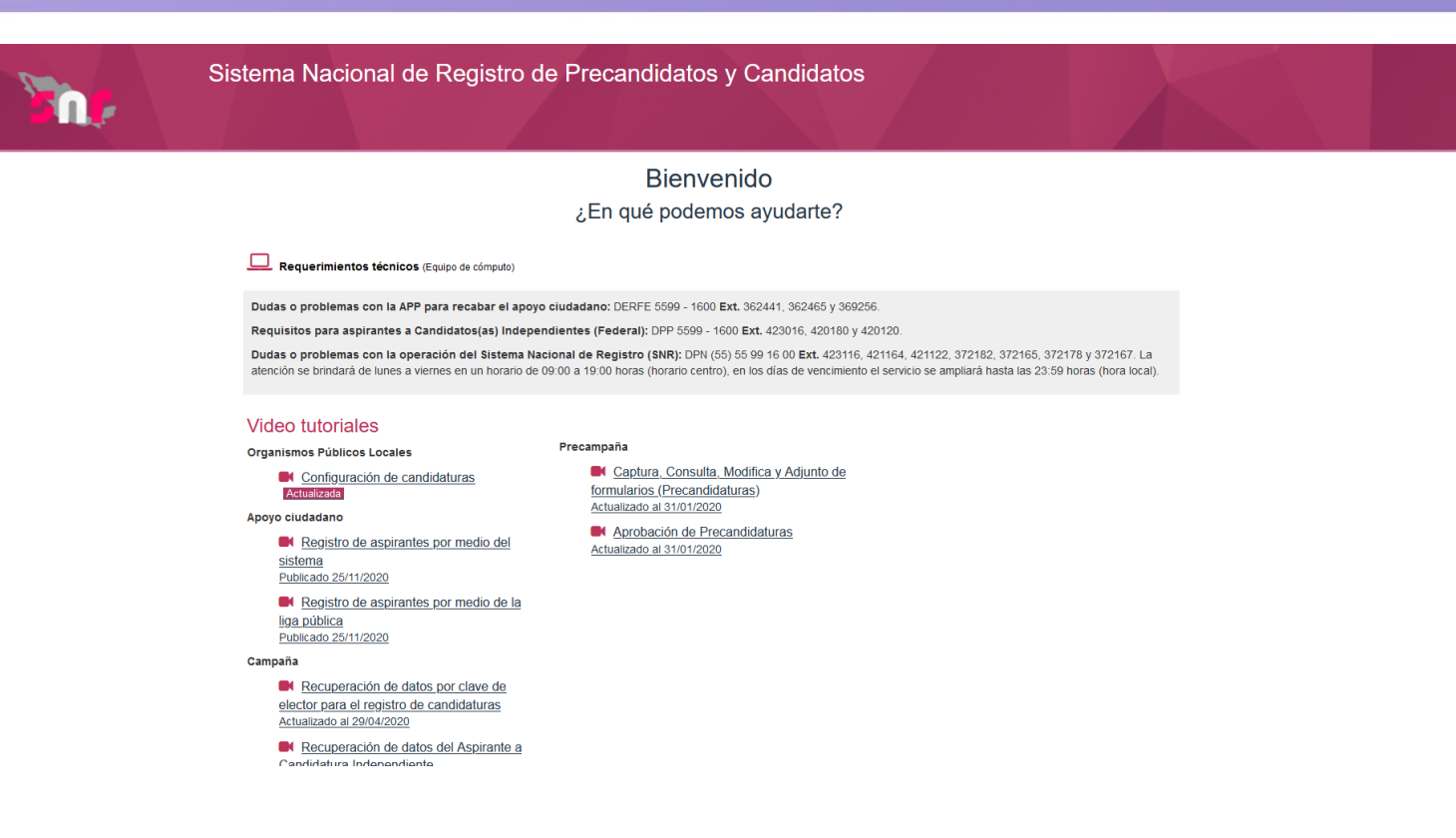

El reporte de incidencia se deberá enviar en todos los casos al correo [reportes.snr@ine.mx](mailto:reportes.snr@ine.mx) dentro de las dos horas siguientes a la falla y si se presenta en el último día de un periodo de vencimiento se debe reportar la situación **de manera inmediata**, teniendo en cuenta los siguientes datos como: nombre, usuario, entidad, cargo, correo electrónico, número telefónico de contacto, módulo que tiene la falla, descripción de la problemática y observaciones y evidencia de la incidencia como capturas de pantalla, videos o imágenes en las que pueda visualizar la hora de la falla.

En caso de que exista incidencia en el sistema, se otorgará una prórroga por el mismo lapso que duró la situación que impidió la operación normal del sistema, la cual será informada mediante correo electrónico.

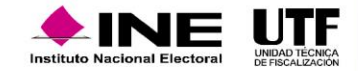

## **11. Consideraciones de fiscalización y sugerencias**

A continuación, se listan las consideraciones y sugerencias para conocimiento de los OPL, toda vez que tiene una repercusión directa en las actividades de fiscalización que realiza el Instituto y en el proceso de rendición de cuentas de los diversos sujetos obligados en el periodo de Campaña:

- ❑ La aprobación deberá realizarse dentro de las fechas legales, a efecto de que el sujeto obligado realice el registro de sus operaciones en tiempo y forma; además, con la finalidad de que la Unidad Técnica de Fiscalización cuente con el universo a fiscalizar de manera oportuna.
- ❑ Las cancelaciones y sustituciones de las candidaturas se deberán impactar en el SNR en el tiempo establecido en el Anexo 10.1 del Reglamento de Elecciones, para determinar el cumplimiento de las obligaciones y mantener actualizada la información.
- ❑ La aprobación de candidaturas en el sistema se realizará a la par que la aprobación de los acuerdos, lo anterior con la finalidad de no afectar el plazo con el que cuentan candidaturas y candidaturas independientes para la rendición de cuentas del periodo de Campaña.
- ❑ Hacer del conocimiento a la Unidad Técnica de Fiscalización, las impugnaciones que interpongan los ciudadanos ante las autoridades jurisdiccionales para su seguimiento, mismas que pudieran tener impacto en el SNR.
- ❑ Actualización y envío de las cédulas de cargos derivado de las modificaciones que pudieran afectar su contenido y la operación del SNR.
- ❑ Con relación a las aperturas de temporalidad del SNR, el OPL dará el seguimiento con los ciudadanos o partidos políticos a fin de que se cumpla el objetivo por el cual fue realizada la misma.
- ❑ Verificar que las solicitudes de aperturas de temporalidad del SNR que se realicen no afecten los plazos previamente establecidos del periodo de Campaña, en su caso, justificarlo ante la Unidad Técnica de Fiscalización.
- ❑ Se deberá verificar en el SNR que la información cargada en el sistema sea correcta y que los formularios se encuentren debidamente firmados y sean legibles.
- ❑ Establecer en las convocatorias para el registro de candidaturas, la obligación de presentar el Formulario de Aceptación de Registro firmado por la persona candidata.
- ❑ Priorizar la aprobación de registro de candidaturas fiscalizables.
- ❑ Mejorar la comunicación a través del correo electrónico o en su caso las plataformas del Instituto como el caso de SIVOPLE.

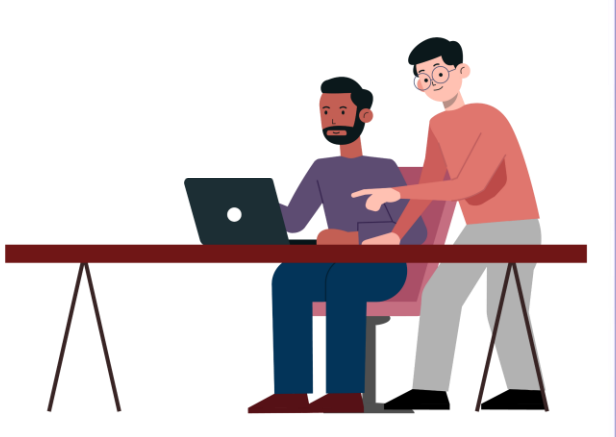

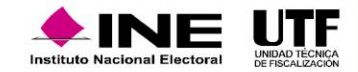

Se pone a su disposición el Centro de Atención Telefónica en los siguientes números telefónicos: (55) 55991600 ext.423116, 421164, 421122, 372182, 372165, 372178 y 372167, de lunes a viernes en un horario de 9:00 a 19:00 horas; en días de vencimiento se extiende hasta las 23:59 horas.

Esta información también se localiza en la página principal del SNR en la parte inferior al "Seleccionar" el apartado de **Centro de Ayuda.**

En caso de en caso de requerir asistencia, orientación o asesoría del SNR u otro tema relacionado, podrán remitir sus consultas a las cuentas de correos siguientes: [reportes.snr@ine.mx,](mailto:reportes.snr@ine.mx) [yeni.sanchez@ine.mx](mailto:yeni.sanchez@ine.mx) y [rafael.garciar@ine.mx](mailto:rafael.garciar@ine.mx)

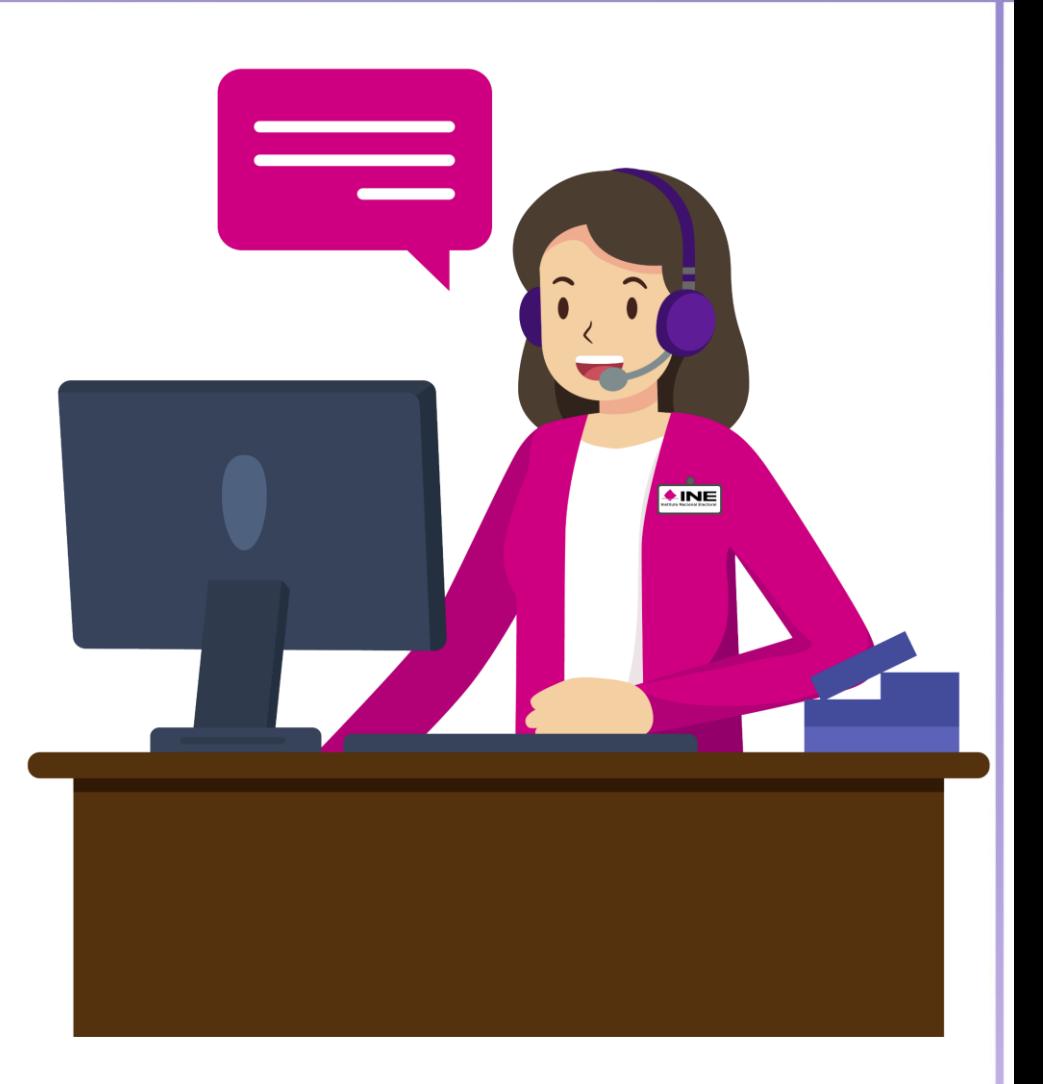

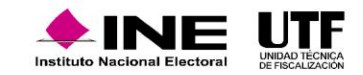